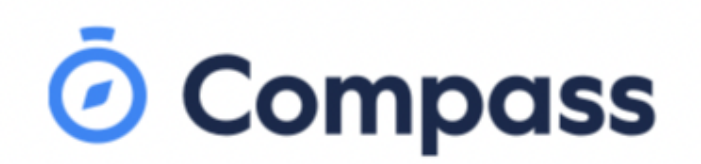

Wo bi ya luui në wɛbthait de Compass ago kɔc ke paanduɔ̈n ya cɔk jam kennë thukul de Copperfield College. Yin lëu ba ya lo në wɛbthait de Compass në telepunduöön tö kennë yin wennë kɔmbiötar nɔŋic internet.

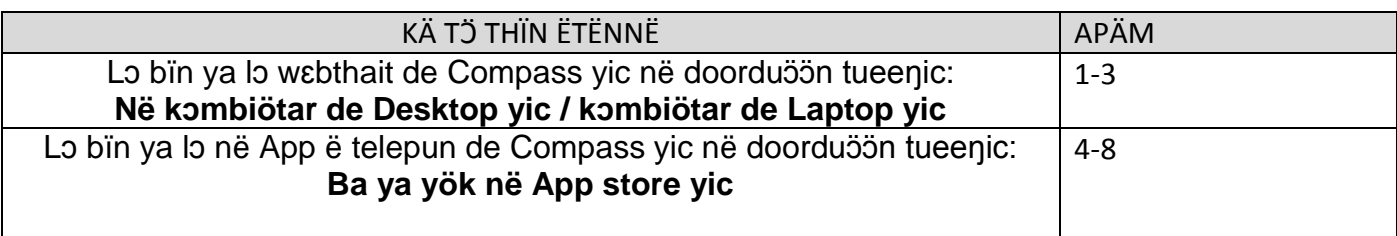

Lo bïn ya lo në wɛbthait de Compass yic në doorduöön tueeŋic: **Në kɔmbiötar de Desktop yic /kɔmbiötar de laptop yic**

1. Ago ya lɔ thïn, yïn bï kɔn ya naŋ **rinkuɔ̈ɔ̈n ke paanduɔ̈n ye wuɔ̈ɔ̈c kennë rin ke kɔc kɔ̈k peei**, mɛn ye cɔlë "**unique family username"** ku ba nhom ya naŋ "**password"**. Ërin käkë abï ya tö ëke cï keek gäm yïn wënthɛɛr në thukulduön, ku na noot ëke kɛ̃nnë keek yök, ke yï yuɔ̈pë mäktam de thukulic ku ka bï yïn ya gäm kee wël käkë.

Nïmïra de maktam de Sydenham: 9361 3888 Nïmïra de maktam de Kings Park: 9365 4111 Nïmïra de maktam de Delahey: 9307 5555

**Kë kɔɔr ba nyic apieth — Password:** thukul abï yïn ya gäm **password thiin lëu ba ya**  doc geer ago në *doorduöön tueenic* ago yïn ya lo në wɛbthait de compass yic.

To login, go to your school's Compass site. Type in your username and password and click 'Sign in'.

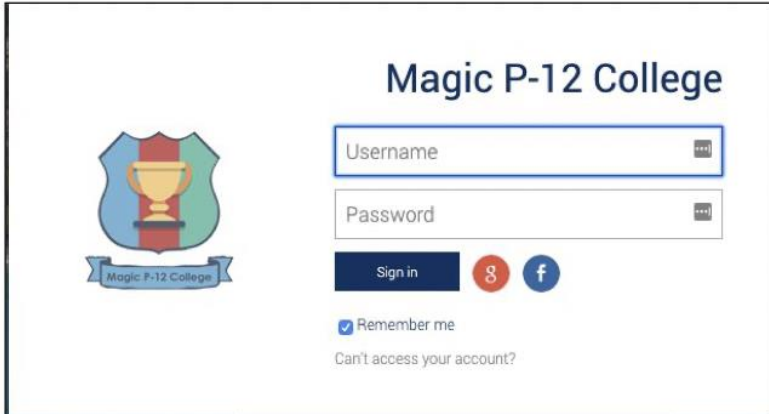

2. Na ca lɔ thïn në wɛbthait de compass yic, ke yïn bï ya kɔɔr ba **yimeeildu ku nïmïra de telepundu ya kɔn deetic apieth ku ba gam ke cï jal piath**.

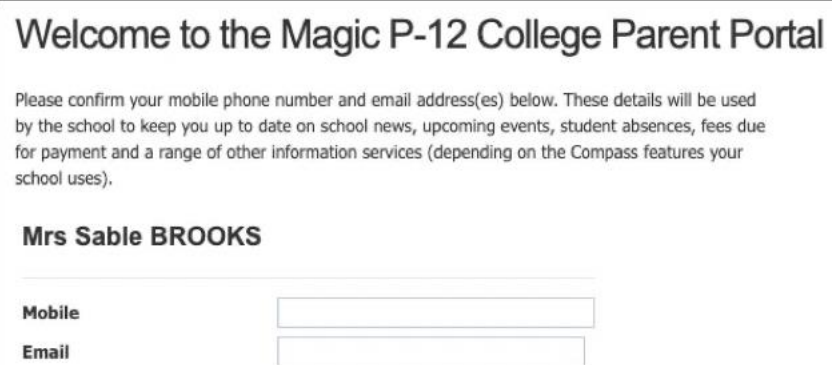

3. Akɔɔr ba ye password thiin awën cï gäm yïn kënnë ya geer në **password duɔ̈ɔ̈n ca nhiaar**.

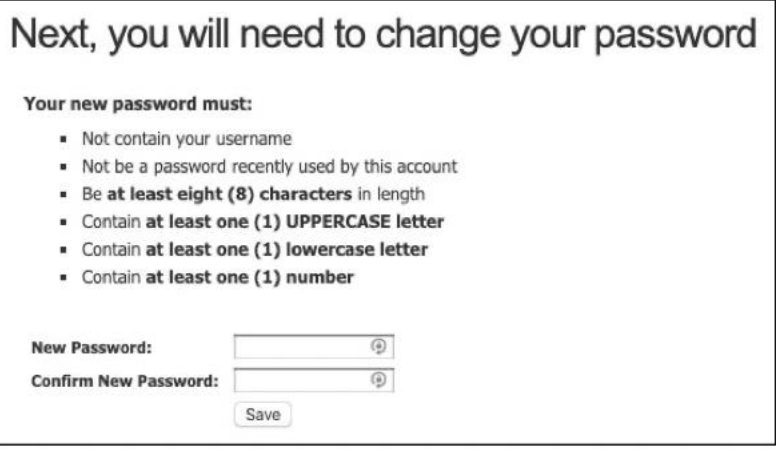

Na ca **password duɔ̈ɔ̈n ca nhiaar kënnë** kuany, ke yï thany të cï gɔ̈ɔ̈ric ke yee 'Save' në thoŋ ë Liŋëlith.

## **\*\*Ëkënnë yennëke kueerduɔ̈ɔ̈n tueeŋ lëu bïn ya lɔ në wɛbthait de compass yic në doorduɔ̈ɔ̈n tueeŋic.\*\***

4. Na ca thin, ke yin bi lo të ci göör ke ye "Home page" në thon ë Linëlithic. Ëkënnë yennëke tën ben ya tɔ̈u thin ënɔŋ yïn.

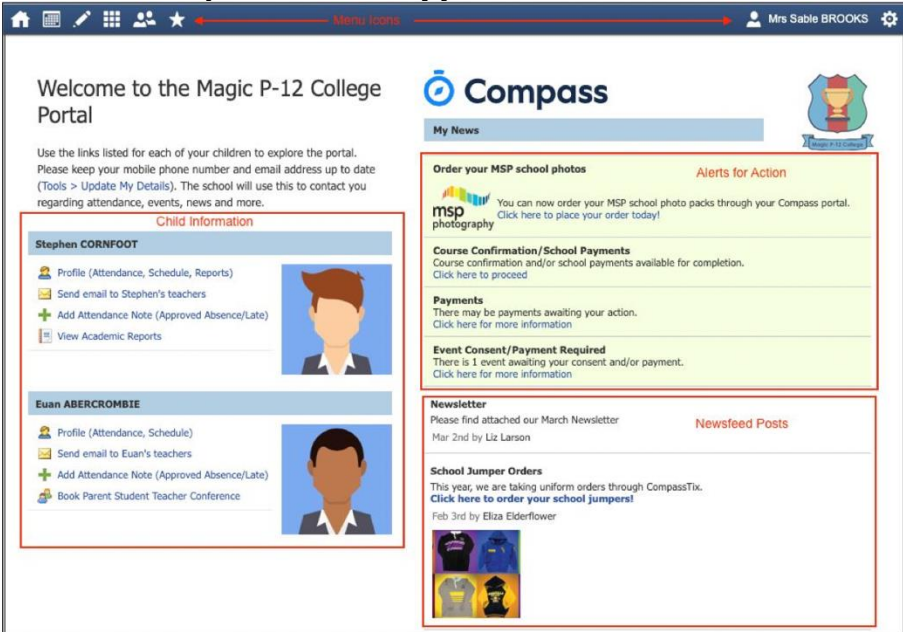

## Lo bin ya lo në App ë telepun de Compass yic në doorduöön tueeŋic: **Ba ya yök në App store yic**

**Kë kɔɔr ba ya nyic:** App de Compass abï ya yök në App store yic, ënɔŋ kɔc nɔŋ nhïïm telepuun ke iPhone, ku jɔl ya Google Play, ënɔŋ telepuun ke Samsung, ku jɔl ya kɔc nɔŋ nhïïm telepuun juëc kök peei. Yen muk telepun de iPhone në yemeen, ku na yïn ya, ke yen bï week caath në kueer nyiɛc keek wënthɛɛr yiic, ago App de Compass ya miɛ̈ɛ̈tbei në App store yic ku ba tääu në telepundu yic.

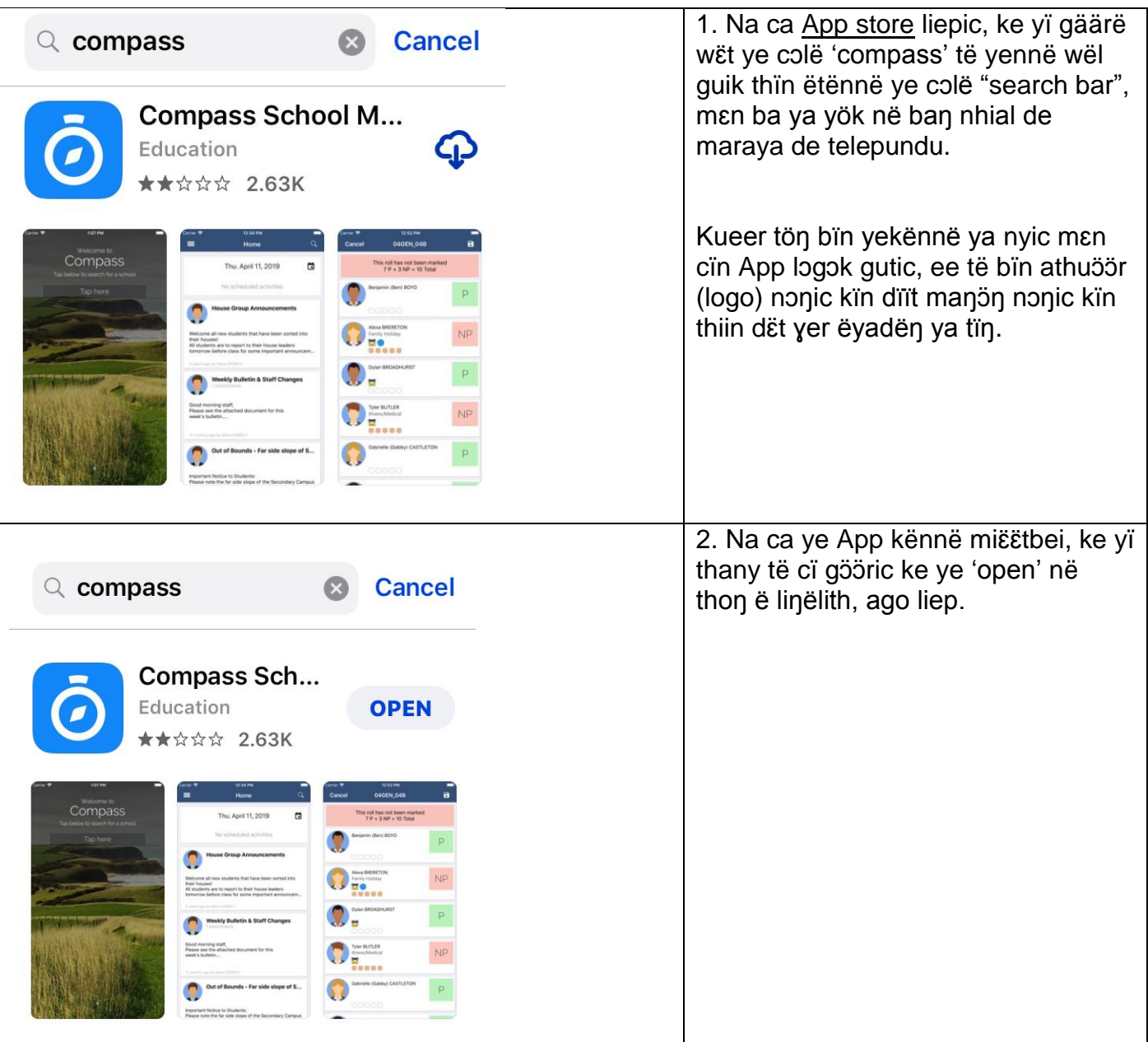

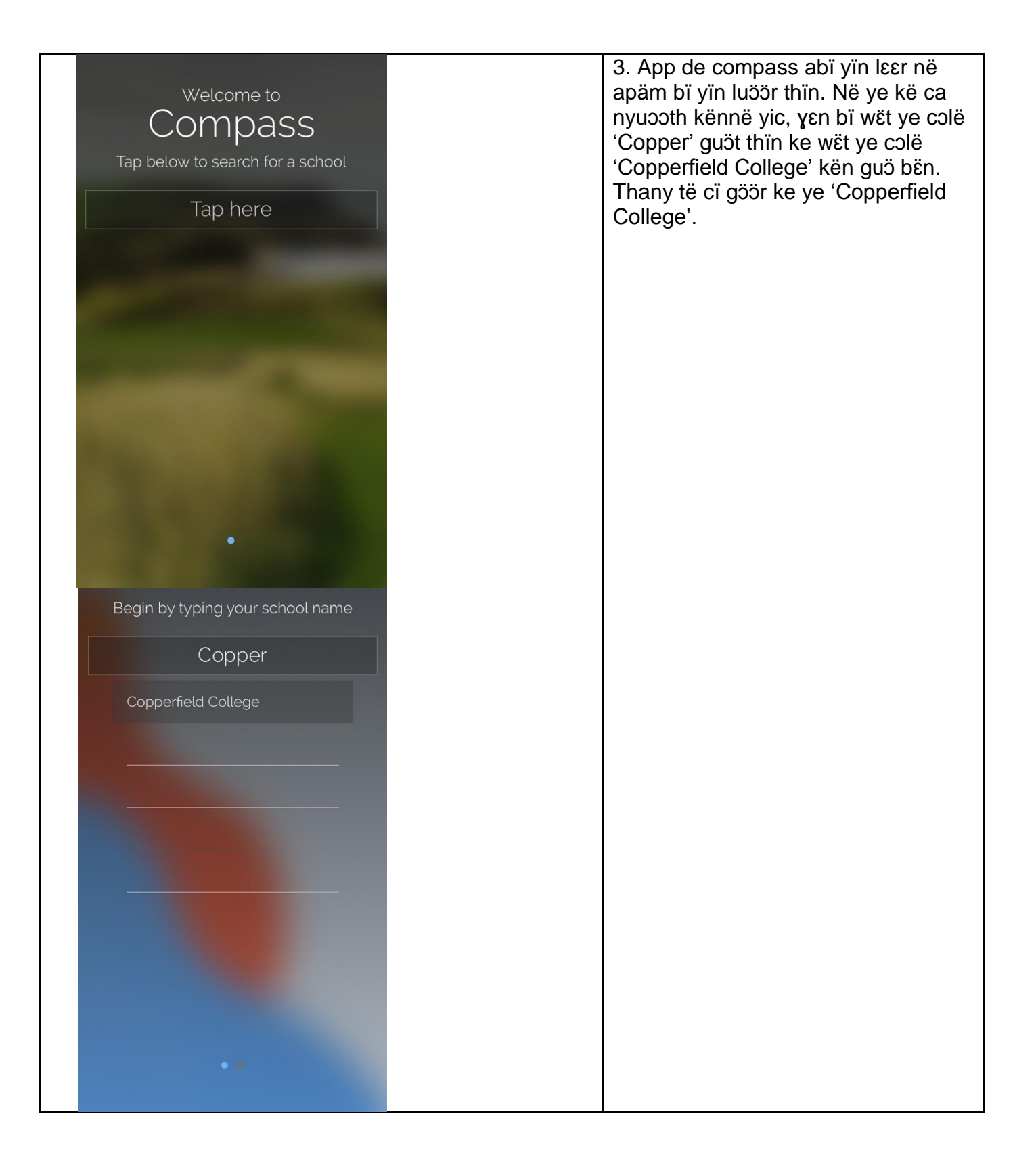

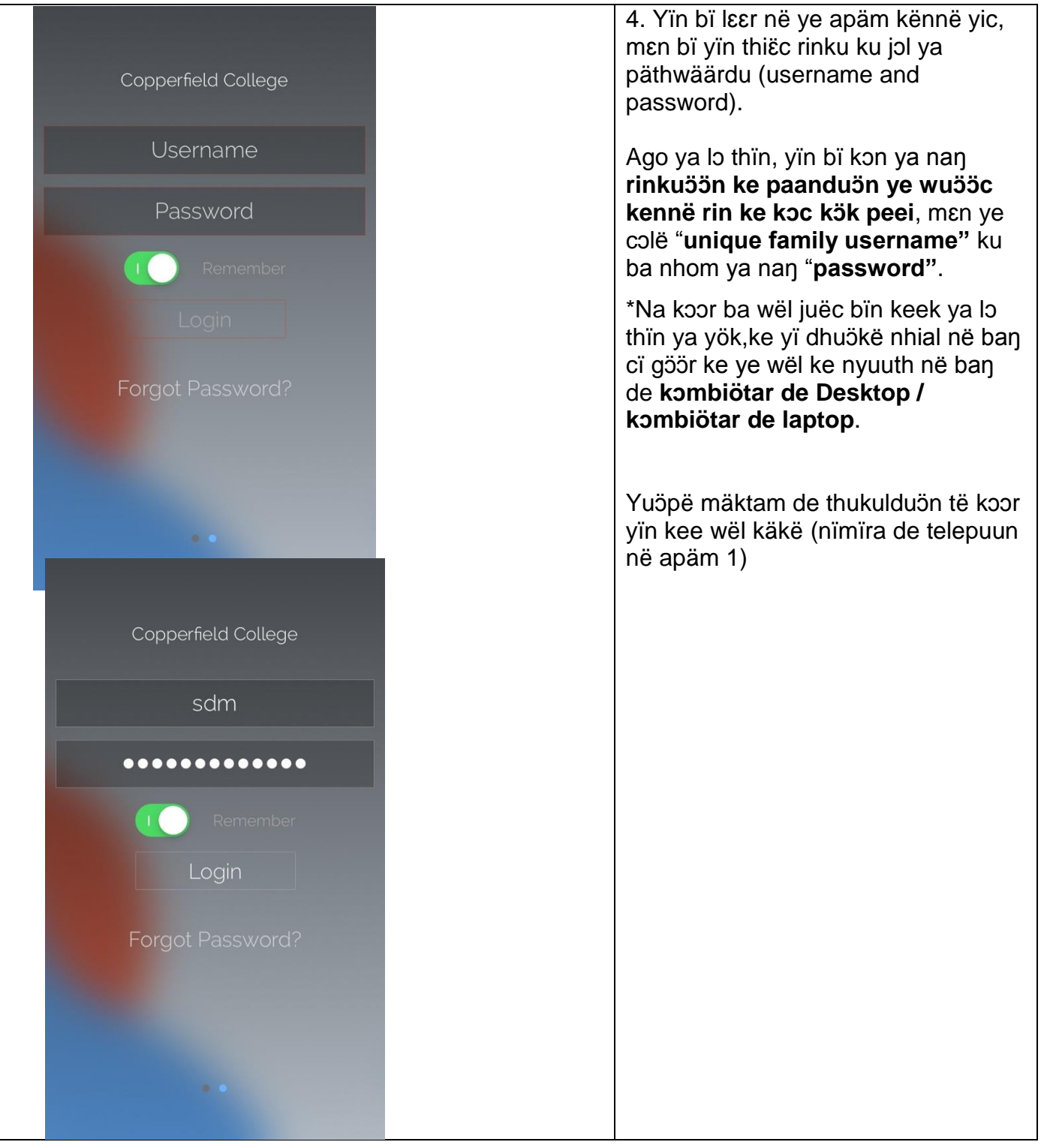

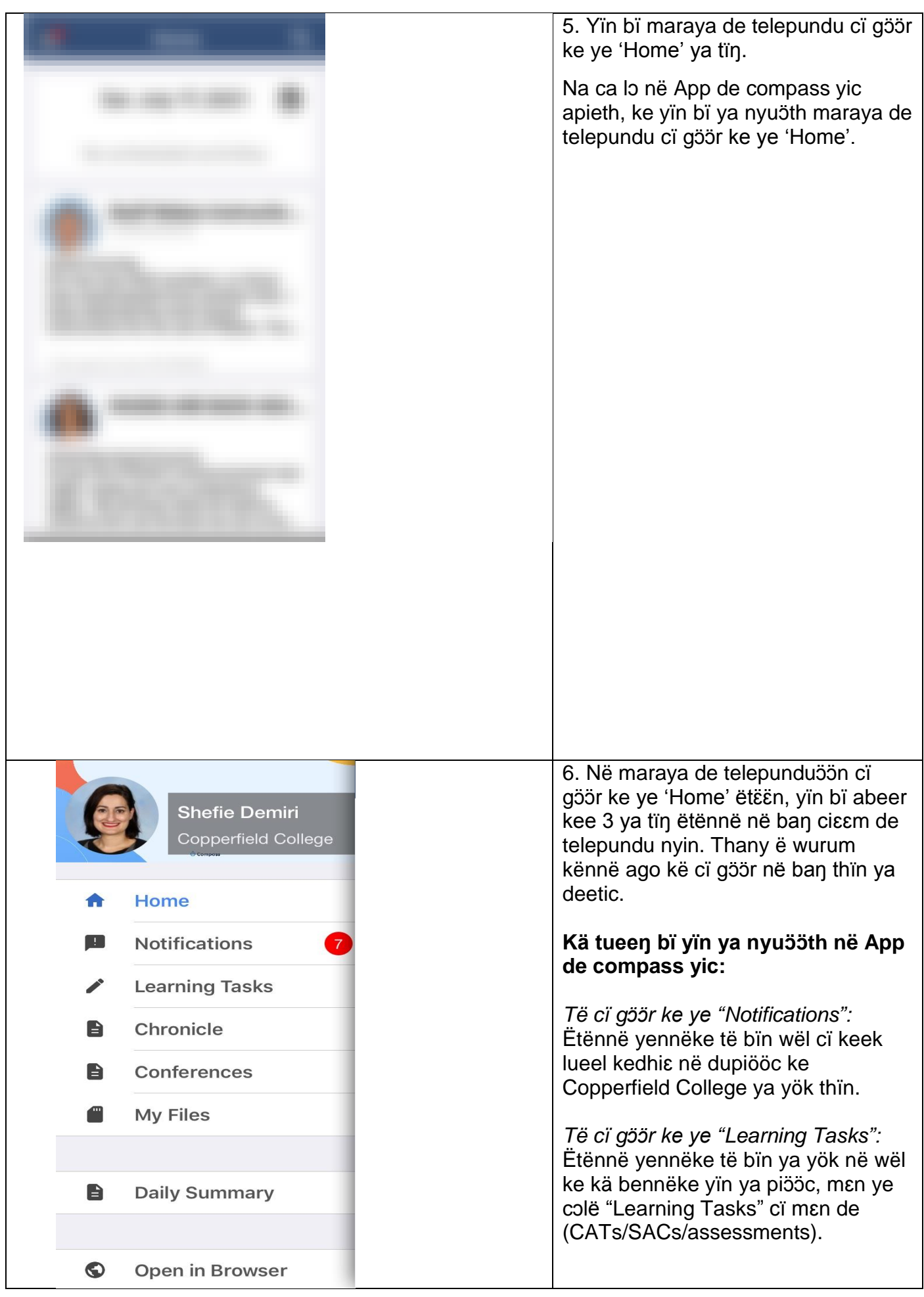

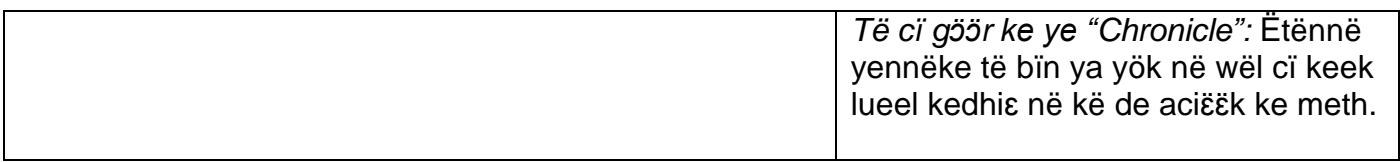